# **PM's National Laptop Scheme Phase-III Instructions**

The students enrolled in following programs only are eligible to apply for the PM's National Laptop Scheme Phase III as per the table below:

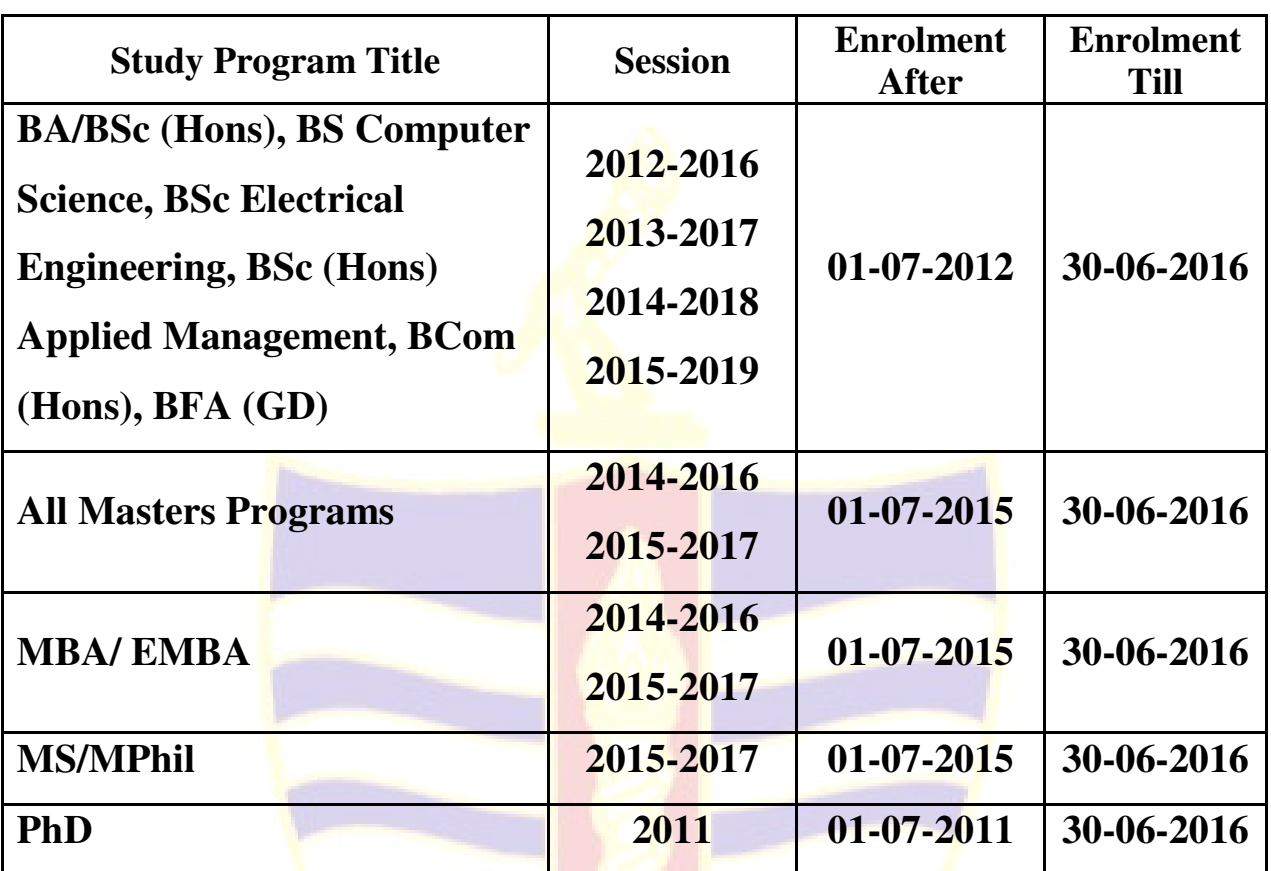

- **Minimum CGPA is 2.88 for Undergraduate**
- **There is no CGPA for MS/MPhil & PhD.**
- Once your application has been successfully submitted, you will have to wait for the decision of the Higher Education Commission. No one can confirm whether you will get the laptop or not. This decision of the HEC will be announced and published properly.
- Once your application has been successfully submitted, you will have to wait for the decision of the Higher Education Commission. No one can confirm whether you will get the laptop or not. This decision of the HEC will be announced and published properly.

# **Note:**

### **The following will NOT be eligible for laptops under this scheme:**

- 1. Students who have previously received a laptop under any Federal or Provincial Government scheme.
- 2. Foreign nationals, except students from AJK and Indian Occupied Kashmir.
- 3. Any other students not listed above and/ or as identified and decided by the Steering Committee.
- 4. Zero & Deficiency Semester(s) students.

# **Read Step by Step Guide below:**

#### **How to Apply:**

- 1. Open the link given below in your browser:  **http://pmnls.hec.gov.pk/**
- 2. Choose the following options from the drop down menus on the  $1<sup>st</sup>$  page:
	- **a. City : "Lahore",**
	- **b. University: "Government College University Lahore",**
	- **c. CNIC: "Your own CNIC Number without dashes"**
	- **d. Click "Filter Result"**
- 3. If you have not applied before, "Click Here" option will appear just below the table header. After clicking, a new page will appear wherein you will be asked to submit your CNIC no. and verifying code (captcha). Upon successfully submitting this information, a new page will open with following instructions  $\&$  disclaimer:

# n an **Instructions**

- 1. Fill the Application Form properly with complete and correct information / answers.
- 2. All fields marked with \* are mandatory.
- 3. Enter your personal information as per your CNIC.
- 4. Incorrect, false or forged information may result in cancellation of your candidature at any stage.
- 5. Use your OWN email address, CNIC and mobile number for registration process, as the provided data will be used for further processing. In case of incorrect data or same email address used on behalf of other students may lead to cancellation of registration process.
- 6. DO NOT leave any field blank, otherwise your application shall be rejected by the online system.
- 7. Students experiencing issues or face any difficulty in filling the online application form, are advised to contact Focal Person(s) of their respective university / institute. Please refer to SEARCH FOCAL PERSON tab above.
- 8. Use good Internet, with Recommended Browsers (chrome, firefox) for proper submission to avoid any issue.
- 9. Students are advised to refer to the tooltips marked as against each parameter of the online application form.

#### **Disclaimer**

- 1. I hereby solemnly declare that the Personal and Academic information provided in the forms are correct, and have neither been altered nor tampered with. The Personal information (Name, CNIC etc.) entered is related to my identity and I have filled the registration form as per the instructions given.
- 2. Further, I declare that I will not indulge in the unlawful act of selling the assets given to me for business/profit generation and if found guilty on any such grounds, I shall be held responsible for any legal action thereof.
- 3. I also understand that in case of falsification of information or the wrong, missing and forged information supplied/concealment of correct information, I shall be held responsible for the legal action and ultimately will be disqualified from any benefits of the scheme. I am providing the required information which is exact as per my academic record and request for consideration of my application for the scheme.
	- 4. After reading the above text carefully, click "Accept & Continue" button at the bottom of the page, if you agree with the terms & conditions.
	- 5. Carefully enter the following information in the form:

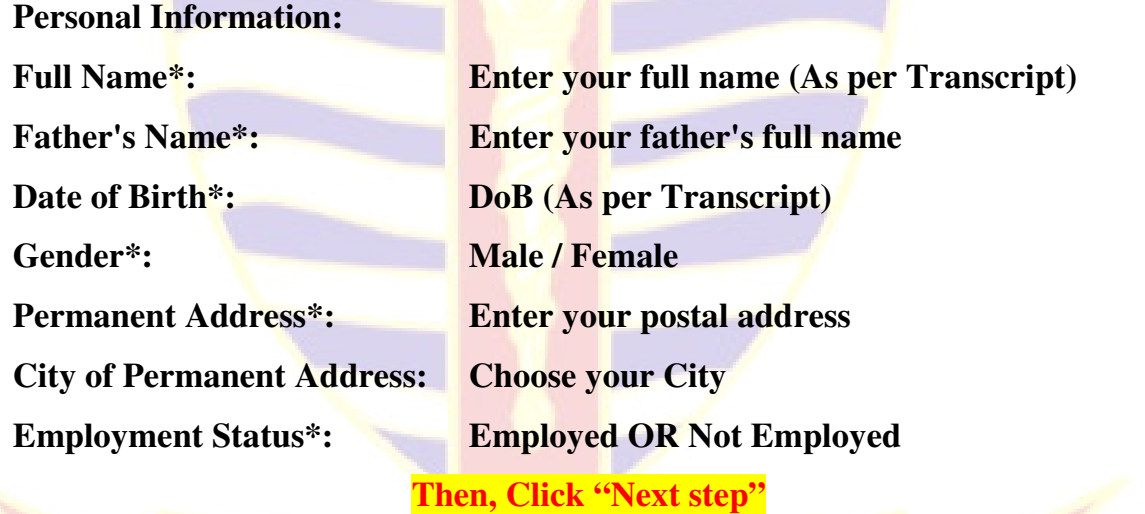

 **Academic Information:** 

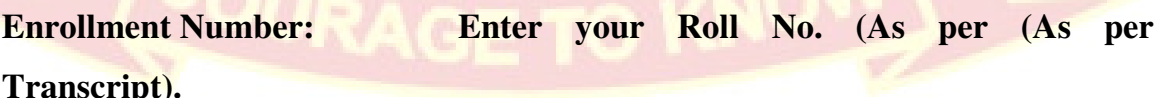

Note: Those students who did not wait for the instructions, GCU will be managed. They are not required to edit or submit another application.

**Date of Admission:** "Date of your Admission in current Program"

- Session  $2015-2019$  October  $2015$
- Session 2014-2018 October 2014
- Session 2013-2017 November 2013
- Session 2012-2016 October 2012

#### **Date of Completion:**

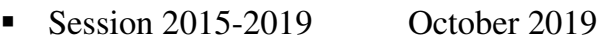

- Session 2014-2018 October 2018
- Session 2013-2017 November 2017
- Session 2012-2016 October 2016

#### **Are you enrolled as disabled Student? Yes / No**

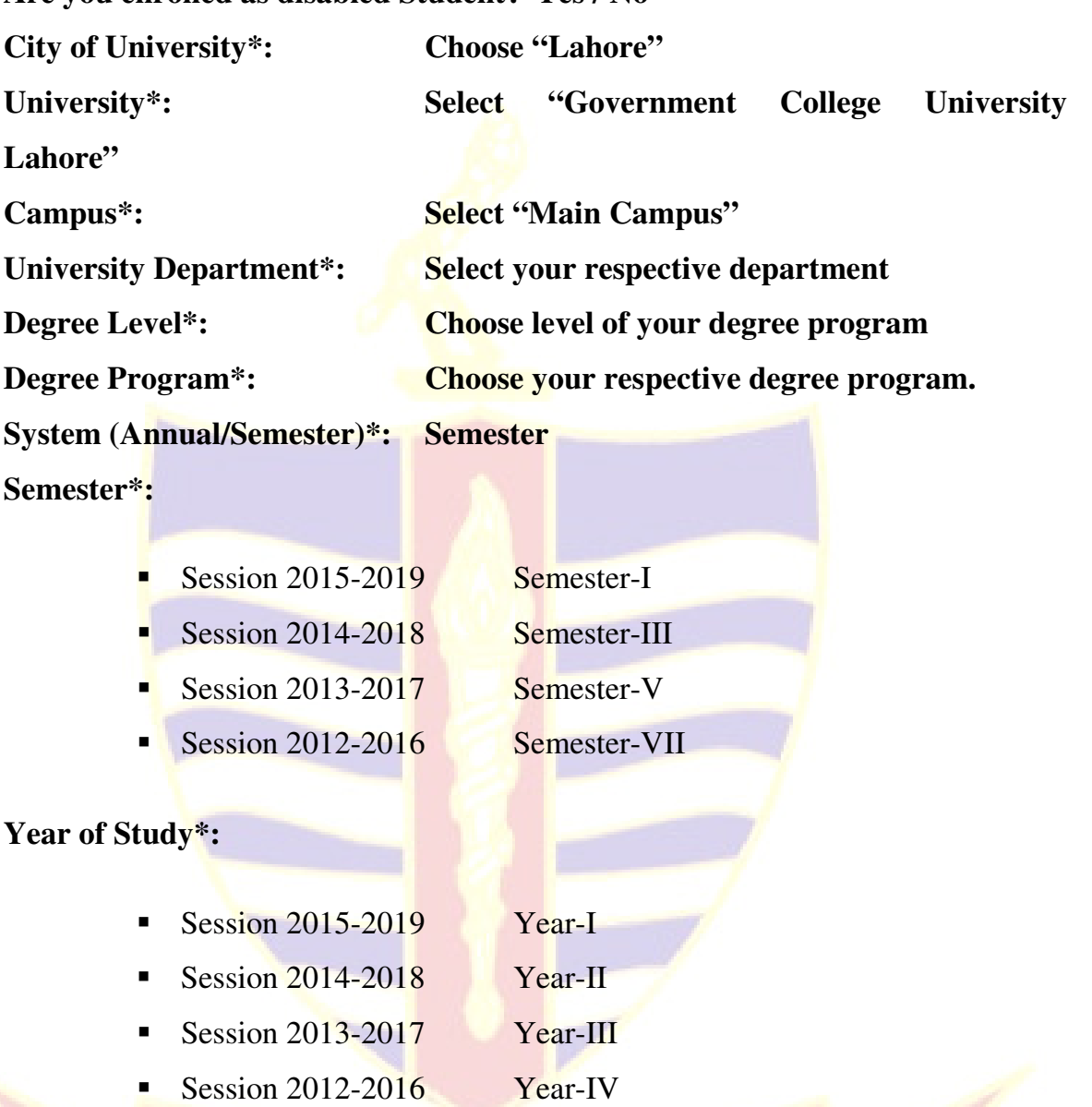

**Percentage in HSc or Eqv\*: Enter your percentage in Intermediate Grading System\*: CGPA** 

**Percentage in Last Exam\*: Enter your last degree's percentage, as applicable.** 

**CGPA / GPA in Last Exam\*: (Result before 30th June 2016)** 

- Session 2015-2019 Semester-I
- Session 2014-2018 Semester-III
- Session 2013-2017 Semester-V
- Session 2012-2016 Semester-VII

#### **Then, Click "Next step"**

#### **Contact Verification:**

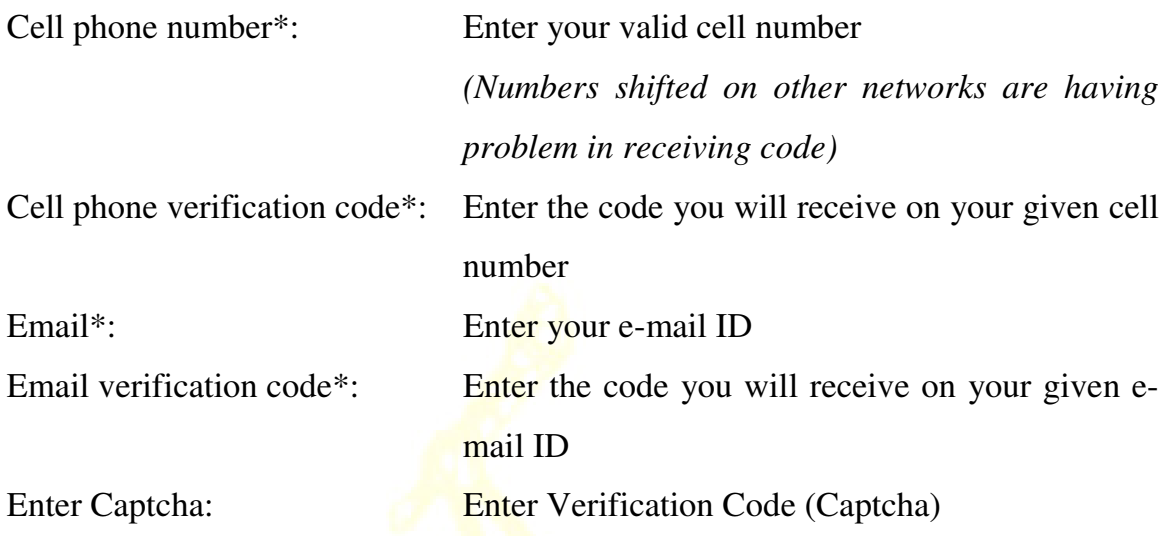

- 6. Carefully review your application entries and if satisfied then click "Submit" button. If you submit the form with wrong entries, it cannot be edited because you are submitting information to HEC servers.
- *Note: Those who have made mistake in their entries, should not worry, as we will take care of such issues with HEC while compiling the data.*